НАУЧНО-ПРОИЗВОДСТВЕННАЯ ФИРМА

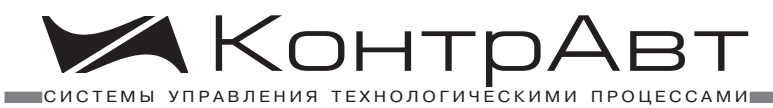

# **учебНо-демоНстРациоННый комплект**

# **пРактик-1**

**паспорт**

**Версия 1.0**

# НПФ КонтрАвт

По вопросам прода иподдер иора атес:<br>Астана +7(77172)727-132, Волгоград (844)278-03-48, Воронеж (473)204-51-73, Екатеринбург (343)384-55-89, Казань (843)206-01-48, Краснодар (861)203-40-90 Красноярск (391)204-63-61, Москва (495)268-04-70, Нижний Новгород (831)429-08-12, Новосибирск (383)227-86-73, Ростов-на-Дону (863)308-18-15, Самара (846)206-03-16, Санкт-Петербург (812)309-46-40, Саратов (845)249-38-78, Уфа (347)229-48-12

# **Содержание**

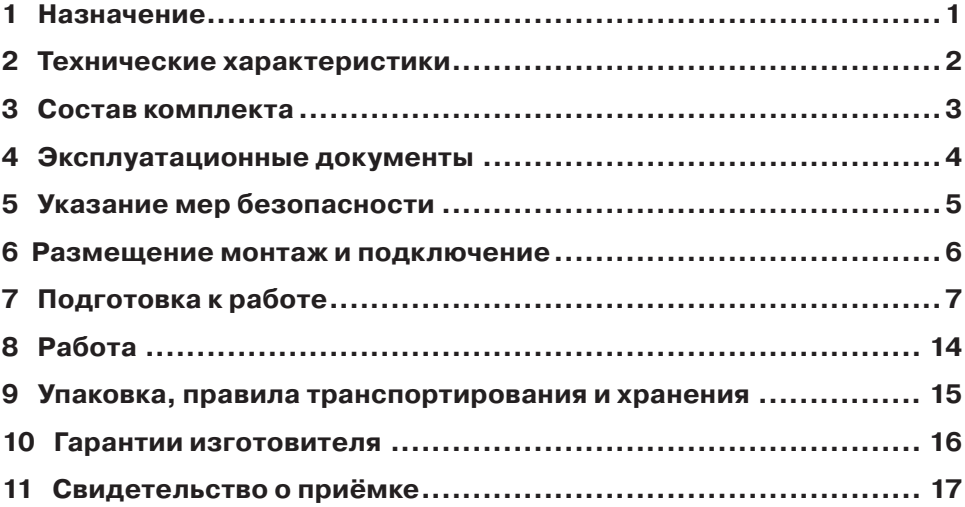

Настоящий паспорт предназначен для ознакомления пользователей с назначением, техническими характеристиками, порядком подготовки к работе, мерами безопасности при работе с учебно-демонстрационным комплектом (УДК) Практик-1. Подробное описание работы с УДК Практик-1 приведено в учебном пособии, поставляемом в виде электронного документа на компакт-диске входящем в состав учебного комплекта.

#### **Обозначение при заказе:**

#### **Учебно-демонстрационный комплект «Практик-1».**

# **1 Назначение**

УДК Практик-1 представляет собой комплект приборов и программного обеспечения, достаточный для того, чтобы пользователь мог смоделировать автоматизированную систему управления такого распространенного в промышленности объекта, как печь проходная толкательная. Для полноценной работы учебного комплекта дополнительно необходим только персональный компьютер.

Назначение учебного комплекта – предоставить готовое учебное программноаппаратное решение (Автоматизированная система «Печь проходная толкательная») и снабдить пользователей всем необходимым программным, аппаратным и методическим материалом для получения полной и достоверной информации как о работе отдельных компонентов, так и о работе всего решения в целом. После освоения комплекта пользователь сможет самостоятельно создавать действующие системы для других объектов.

УДК Практик-1 как законченное решение выполняет следующие функции:

- регулирует температуру по одному каналу (температура одной зоны проходной печи);
- по команде оператора с персонального компьютера выдает сигнал на запуск гидравлического толкателя – срабатывает реле одного из каналов модуля MDS;
- ведет протокол событий (подтверждение действий оператора (квитирование)), таких как выход температуры за заданные границы, поступление недостоверных данных и т. д.;
- формирует тренды (графики) температуры в печи;
- формирует архив паспортов деталей, прошедших термообработку в печи. В паспорте детали фиксируется номер детали, дата и время захода детали в печь, время пребывания детали в печи, графики температуры в печи за время пребывания там детали, установленные значения полей допуска по температуре;
- обеспечивает возможность поиска и печати любого из сохраненных паспортов деталей.

Учебный комплект будет полезен фирмам интеграторам и конкретным разработчикам АСУ ТП в качестве прототипа готового программно-аппаратного решения, преподавателям и студентам ВУЗов по специальностям АСУ ТП, а также всем желающим ознакомиться с работой современных автоматизированных систем на конкретном примере в качестве наглядного учебно-методического пособия.

## **2 Технические характеристики**

2.1 Технические характеристики приборов, входящих в состав учебного комплекта, приведены в паспортах или руководствах по эксплуатации, поставляемых в комплекте с приборами.

2.2 Общие технические характеристики УДК Практик-1:

2.2.1 Скорость обмена между приборами и компьютером ............... 9600 бод.

2.2.2 Протокол обмена между приборами и компьютером  $\ldots$  $\ldots$  $\ldots$  $\ldots$  $\ldots$ RNet.

2.2.3 Диапазон измеряемых температур ............ от минус 40 до плюс 800 °С.

2.3 Максимальный размер архива паспортов деталей определяется размером жесткого диска, установленного на компьютере.

2.4 По климатическим условиям эксплуатации приборы, входящие в состав комплекта, соответствуют группе исполнения **В4** по ГОСТ 12997-84:

- температура окружающего воздуха от 0 до 50 °С.
- верхний предел относительной влажности при 35 °С и более низких температурах без конденсации влаги 80 %.
- атмосферное давление от 86 до 106,7 кПА.

2.5 По устойчивости к механическим воздействиям приборы, входящие в состав комплекта, соответствуют требованиям, предъявляемым к группе исполнения **L3** (вибрация от 5 до 25 Гц с амплитудой смещения до 0,1 мм) по ГОСТ 12997.

2.6 Для работы с УДК Практик-1 должен быть использован IBM-совместимый компьютер. Минимальные требования к компьютеру:

- процессор PIII 733 МГц;
- ОЗУ 256 Мб;
- видеомонитор от 15" до 17" SVGA (1024 x 768);
- 500 Мб свободного места на жестком диске;
- клавиатура стандартная;
- манипулятор «мышь»;
- операционная система Windows 2000 или XP;
- привод CD-ROM;
- свободный СОМ-порт.

# **3 Состав комплекта**

Состав УДК Практик-1 приведен в таблице 1. Таблица 1.

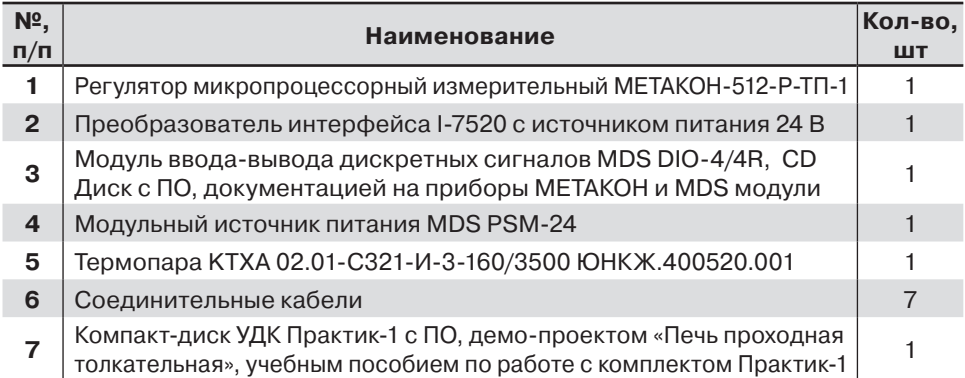

# **4 Эксплуатационные документы**

Перед началом работы с УДК Практик-1 пользователь должен ознакомиться с документами, приведенными в таблице 2.

Таблица 2.

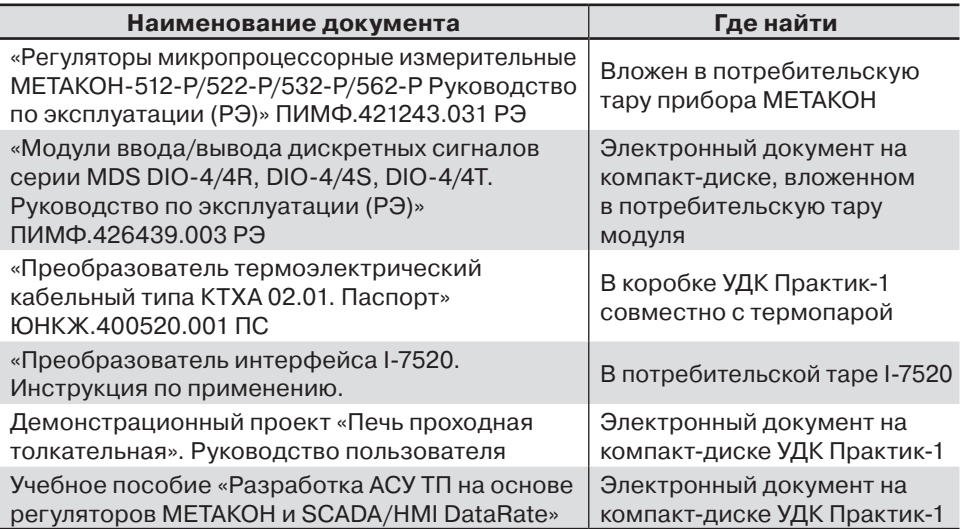

## **5 Указание мер безопасности**

5.1 К работе с УДК Практик-1 допускается обученный персонал, имеющий допуск для работы на электроустановках с напряжением до 1000 В и ознакомившийся с мерами безопасности, из паспортов и руководств по эксплуатации на приборы и модули. Работы должны проводиться специалистами либо аттестованными не ниже III группы по электробезопасности, либо под руководством таких специалистов.

5.2 По способу защиты человека от поражения электрическим током все приборы и устройства входящие в состав УДК Практик-1 соответствуют **II** и **III** классу по ГОСТ 12.2007.0-75.

5.3 При работе с комплектом необходимо учесть, что на сетевых клеммах приборов Метакон и PSM-24 присутствует опасное для жизни напряжение ~220 В.

5.4 Все монтажные работы с приборами и модулями должны проводиться при отключенном сетевом напряжении.

5.5 При работе с УДК Практик-1 необходимо использовать дополнительные электрозащитные средства, например диэлектрические коврики. Розетки, которым будет подключаться УДК, должны быть оборудованы устройством защитного отключения (УЗО).

5.6 Приборы и модули должны соединяться проводами и кабелями из комплекта поставки. Перед сборкой комплекта необходимо убедиться в целостности изоляции проводов и кабельных наконечников.

5.7 После подачи сетевого напряжения на приборы и модули не допускается перемещение приборов и модулей с мест их установки на рабочем столе или на специализированном стенде.

### **6 Размещение монтаж и подключение**

6.1 УДК Практик-1 рекомендуется собирать на рабочем столе с поверхностью из диэлектрического материала.

6.2 Электрические соединения между и приборами, модулями и другими элементами системы автоматического регулирования осуществляются с помощью соединительных кабелей и проводов (поставляемых в комплекте), в соответствии с приведённой схемой на рисунке 1 (см. стр. 8-9).

Клеммы приборов и модулей рассчитаны на подключение проводов с максимальным сечением не более 2,5 мм2. Назначение разъемов и клемм и их обозначение приведены на схеме, приведенной на рисунке 1. Дополнительно эти данные можно получить из эксплуатационной документации для каждого устройства комплекта по принадлежности.

# **7 Подготовка к работе**

#### **7.1 Подготовка к работе заключается в проведении следующих операций:**

- $\blacksquare$  Монтаж УДК (см. п.6).
- Настройка параметров прибора Метакон (см. п. 6 РЭ) ПИМФ.421243.031 РЭ.
- $\blacksquare$  Настройка параметров модуля MDS DIO-4/4R (см. п. 7.2 ПС) ПИМФ. 426439. 003 4ПС
- Установка программного обеспечения на персональный компьютер (см. п.п.7.2.2-7.2.6).

#### **7.2 Настройка параметров приборов**

#### **7.2.1 Настройка прибора Метакон**

Настройка параметров регулятора Метакон-512 осуществляется в режиме конфигурирования в соответствии с указаниями Руководства по эксплуатации на прибор. (см. п.6 РЭ) ПИМФ.421243.024 РЭ. Необходимо установить следующий набор параметров из меню конфигурирования:

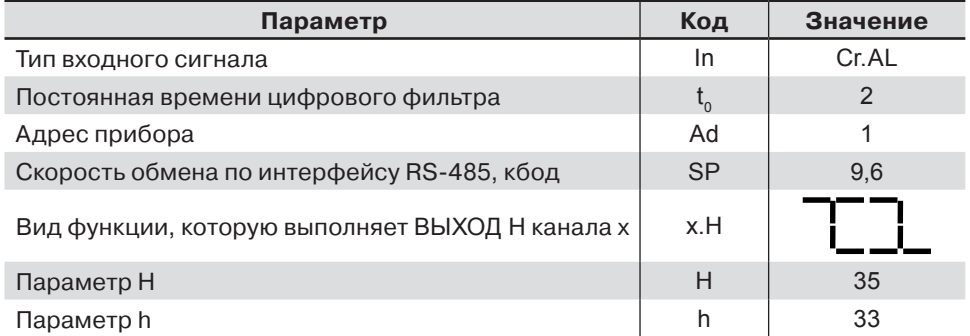

В дальнейшем данный набор параметров можно будет менять, исходя из конкретной задачи или в целях обучения.

#### **7.2.2 Настройка модуля MSD DIO-4/4R**

Для конфигурирования (задания параметров функционирования) модуля необходимо:

- установить на персональном компьютере программу-конфигуратор *MDS Utility,* которая поставляется на компакт-диске «Диск с ПО и документацией на приборы Метакон и MDS-модули», входящем в состав поставки модуля MDS DIO-4/4R;
- выбрать тип протокола обмена;
- выбрать скорость обмена по сети;
- выполнить процедуру «Поиск модуля по сети».

 Настройка сетевых параметров модуля MSD DIO-4/4R осуществляется в соответствии с указаниями п. 7 в паспорте на модуль ПИМФ.426439.003 ПС или Руководстве по эксплуатации на модуль ПИМФ.426439.003 РЭ.

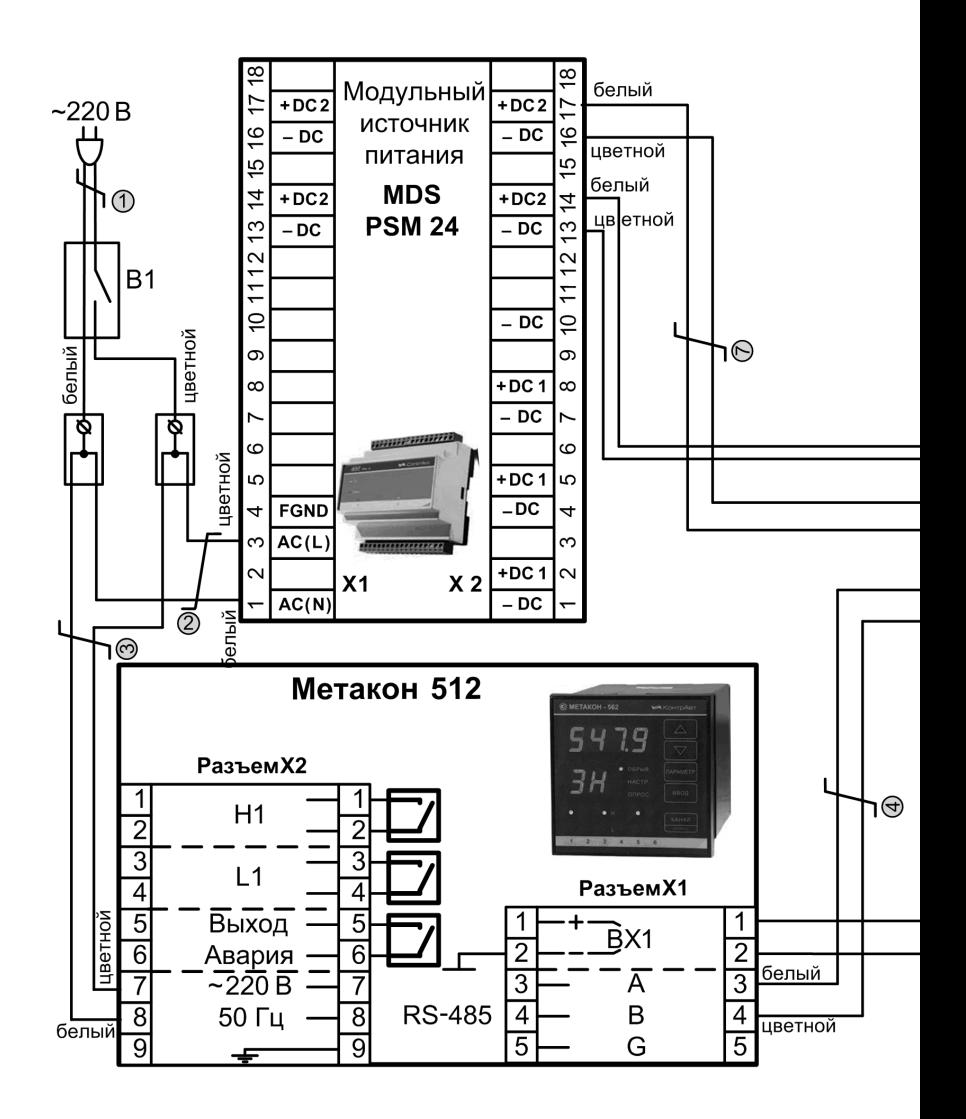

На схеме провода маркируются номерами 1-7 и цветом наконечников белый и цветной

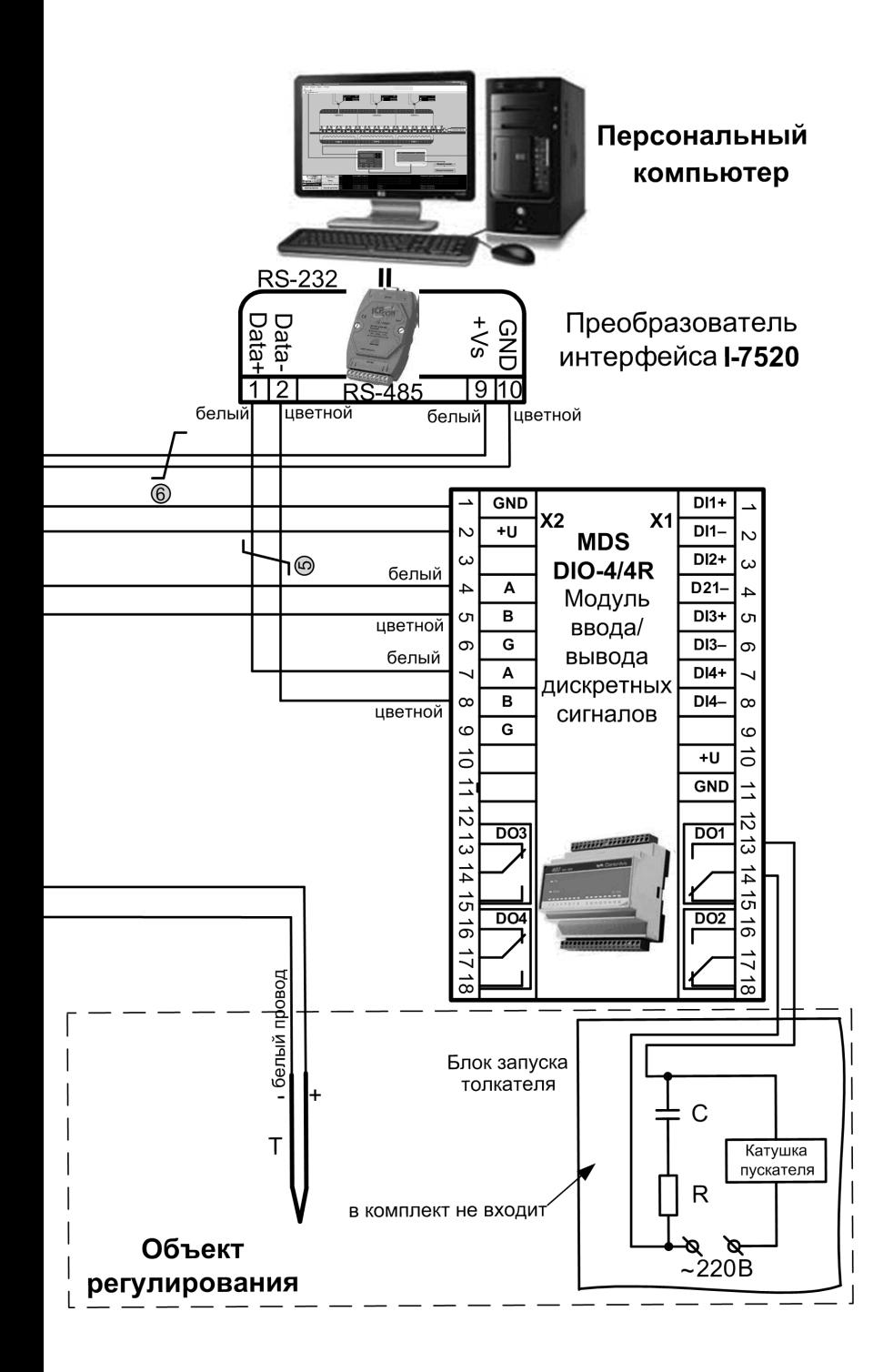

Чтобы настроить сетевые параметры модуля MDS DIO-4/4R, необходимо снять крышку модуля и DIP-переключателем выставить тип протокола обмена – RNet.

При конфигурировании модуля DIO-4/4R необходимо установить следующие параметры из меню конфигурирования программы *MDS Utility* :

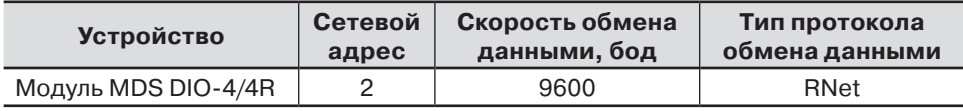

Запустить программу *MDS Utility,* в главном окне программы *MDS Utility* (см. рисунок 2) следует выбрать порт связи, к которому подключен модуль, тип протокола обмена, который установлен на модуле, и выполнить поиск модуля.

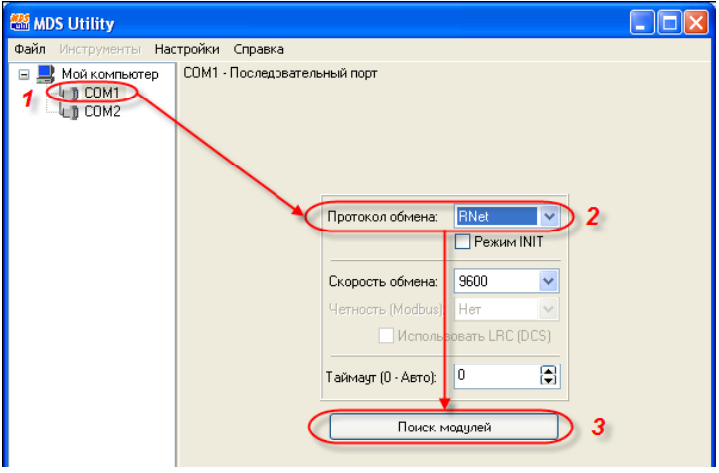

Рисунок 2 – Главное окно программы *MDS Utility*

Выделить в списке найденный модуль (см. рисунок 3) установить его сетевой адрес и скорость обмена данными.

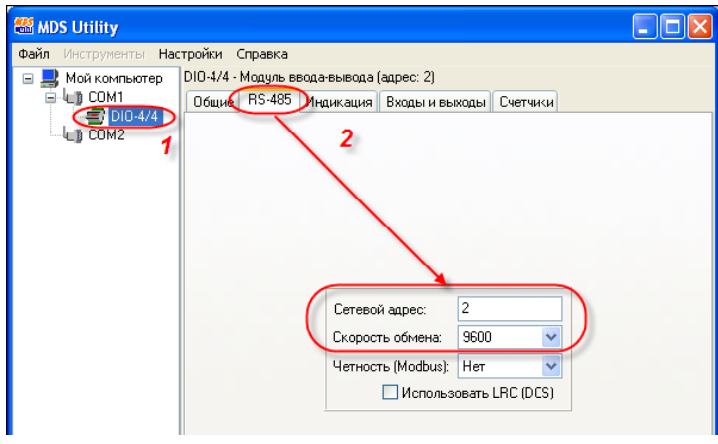

Рисунок 3 – Окно **RS-485** программы *MDS Utility*

Для завершения процесса конфигурирования необходимо выключить питание модуля, установить DIP-переключатель «INIT» в положение «1» и модуль готов к работе.

7.2.3 Установить на компьютер программу **ОРС-сервер** для регуляторов Метакон и MDS-модулей, настроенных на работу по протоколу RNet. Программа **ОРС-сервер** находится на компакт-диске УДК Практик-1 и входит в состав учебного комплекта. Установка программы производится автоматически при нажатии на кнопку **ОРС-сервер** из меню автозапуска.

Чтобы сконфигурировать OPC-сервер, следует:

1 Запустить конфигуратор OPC-сервера (**ПускВсе программыOPCсервер регуляторов МЕТАКОН**) (см. рисунок 4).

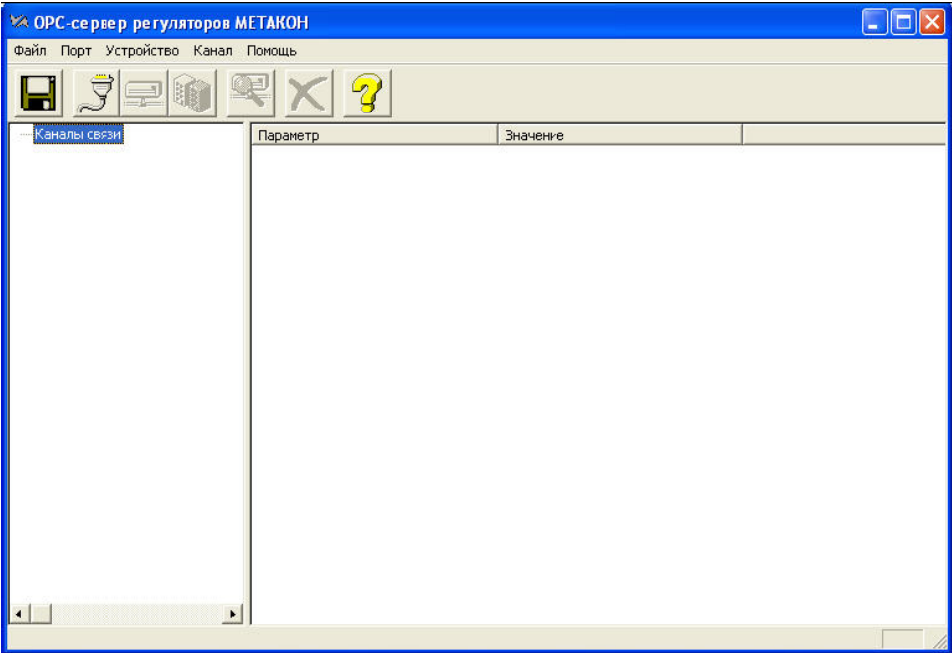

Рисунок 4 – Окно программы **ОРС-сервер** регуляторов Метакон

2 Добавить и настроить порт для связи (см. рисунок 5), указав номер COM-порта, к которому подсоединены приборы (обычно COM1), скорость обмена данными с устройствами (должна соответствовать установленной скорости обмена в настройках приборов) и количество попыток опроса устройства в случае обрыва связи.

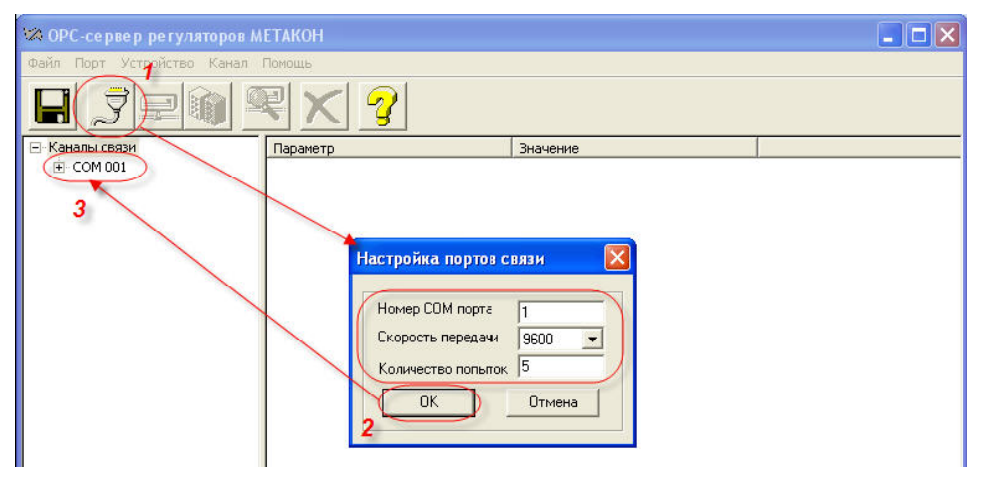

Рисунок 5 – Окно **Настройка** портов связи программы ОРС-сервер регуляторов Метакон

#### **Внимание! По умолчанию, демо-проект настроен на использование OPC-сервера, подключенного к порту COM1.**

3 Выполнить поиск подключенных к выбранному порту связи устройств и добавить их в список (см. рисунок 6). Если устройства не найдены, следует проверить наличие питания и качество соединения устройств с компьютером, а также настройки порта связи;

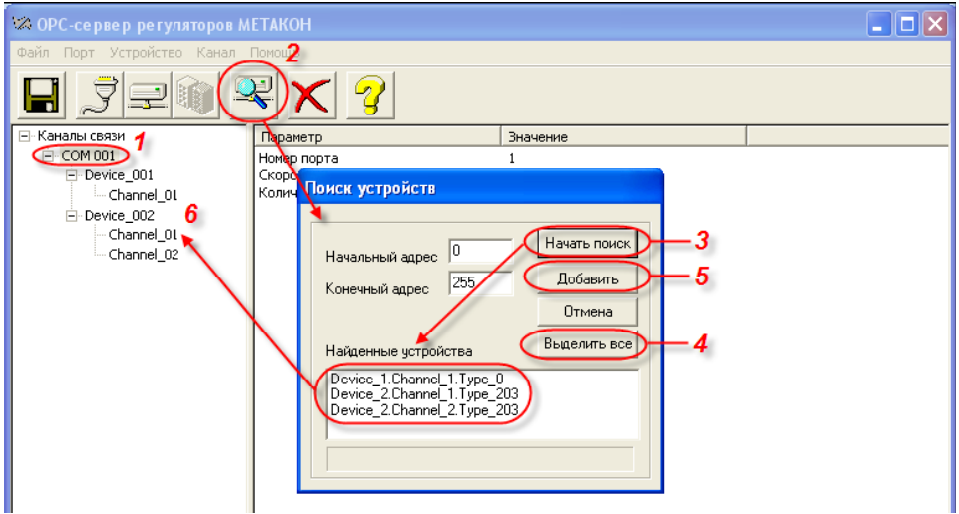

Рисунок 6 – Окно **Поиск** устройств программы **ОРС-сервер** регуляторов Метакон

4 Сохранить изменения в конфигурации (см. рисунок 7).

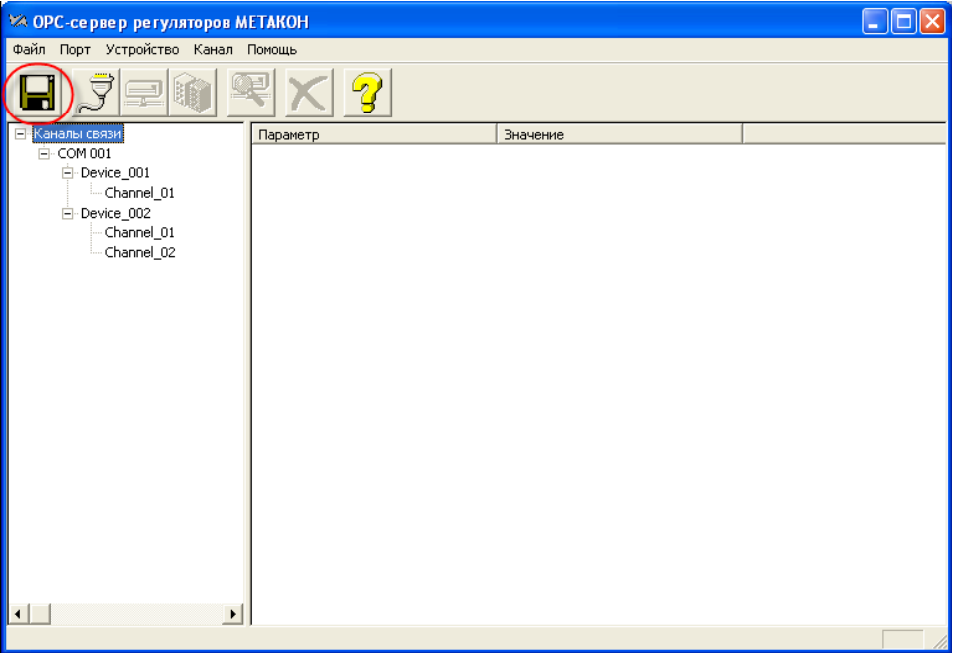

 Рисунок 7 – Окно программы **ОРС-сервер** регуляторов Метакон – сохранение изменения

 7.2.4 Установить на компьютер программу **SCADA HMI DataRate**. Cовместно с программой **DataRate** будет изначально установлена платформа Microsoft.net Framework 2.0.

Программа **SCADA HMI DataRate** находится на компакт-диске УДК Практик-1 и входит в состав учебного комплекта. Установка программы производится автоматически при нажатии на кнопку **DataRate** из меню автозапуска CD- диска.

7.2.5 Установить на компьютер компоненты **Microsoft DAC**. Программа **Microsoft DAC** находится на компакт-диске УДК Практик-1 и входит в состав учебного комплекта. При установке данной программы производится обновление программы Microsoft Data Access Components 2.8. Установка программы производится автоматически при нажатии на кнопку Microsoft DAC 2.8 из меню автозапуска компакт-диска.

7.2.6 Установить **Демо-проект Практик-1**. Программа **Демо-проект Практик-1** находится на компакт-диске УДК Практик-1. Установка программы производится автоматически при нажатии на кнопку **Установить демо-проект Практик-1** из меню автозапуска компакт-диска.

# **8 Работа**

8.1 После проведения сборки схемы и установки программного обеспечения на компьютер демонстрационный проект «Печь проходная толкательная» готов к работе.

8.2 Работа с комплектом, его возможности, способы его модернизации и адаптации под конкретную технологическую задачу подробно описаны в Руководстве пользователя и Учебном пособии (см. п. 4). Запуск руководства производится путем нажатия кнопки **Открыть руководство пользователя** из меню автозапуска компакт-диска Учебно-демонстрационный комплект ПРАКТИК-1.

### **9 Упаковка, правила транспортирования и хранения**

Упаковка всех приборов и модулей учебно-демонстрационного комплекта производится в потребительскую тару, а все компоненты комплекта в общую тару, выполненную из гофрированного картона.

УДК Практик-1 должен транспортироваться в условиях, не превышающих следующих предельных условий:

- температура окружающего воздуха от минус 55 °С до плюс 70 °С;
- относительная влажность воздуха до 95 % при температуре 35 °С.

Комплект должен транспортироваться железнодорожным или автомобильным транспортом в транспортной таре при условии защиты от прямого воздействия атмосферных осадков. Не допускается кантовка и бросание комплекта в транспортной таре.

Комплект должен храниться в складских помещениях потребителя и поставщика в картонных коробках в следующих условиях:

- $\blacksquare$  температура окружающего воздуха от 0 до 50 °С :
- относительная влажность воздуха до 95 % при температуре 35 °С .
- воздух помещения не должен содержать пыли, паров кислот и щелочей, а также газов, вызывающих коррозию.

## **10 Гарантии изготовителя**

предприятие-изготовитель гарантирует соответствие выпускаемых приборов и модулей, входящих в УДК Практик-1 всем требованиям ТУ на них при соблюдении потребителем условий эксплуатации, транспортирования и хранения.

длительность гарантийного срока – 36 месяцев распространяется на регуляторы микропроцессорные измерительные метакон и модули серии MDS. Гарантийный срок исчисляется с даты отгрузки (продажи) комплекта. документом, подтверждающим гарантию, является формуляр (паспорт) с отметкой предприятияизготовителя.

Гарантийный срок продлевается на время подачи и рассмотрения рекламации, а также на время проведения гарантийного ремонта силами изготовителя в период гарантийного срока.

# **11 Свидетельство о приёмке**

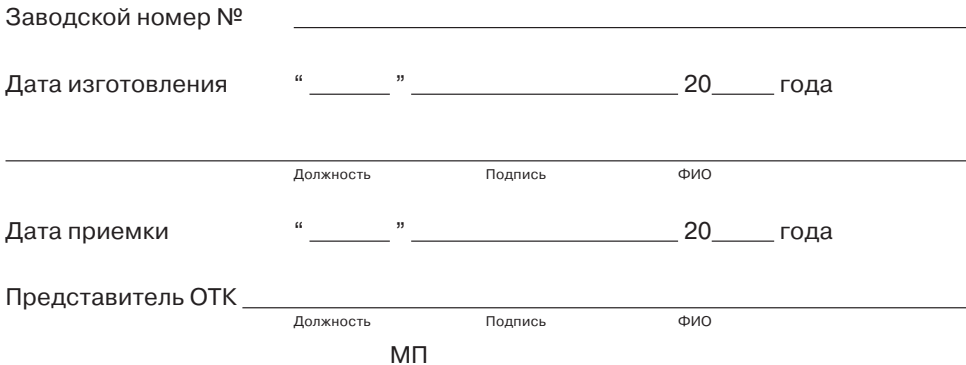

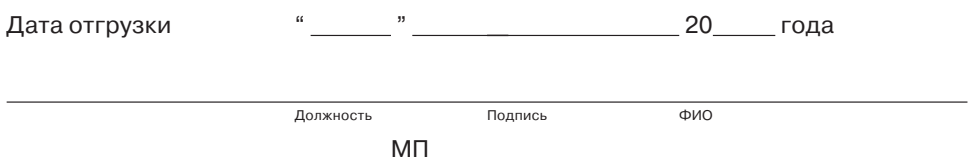

# **нпф** КонтрАвт

**По вопросам прода и поддер и о ра а тес** :<br>Астана +7(77172)727-132, Волгоград (844)278-03-48, Воронеж (473)204-51-73, Екатеринбург (343)384-55-89, Казань (843)206-01-48, Краснодар (861)203-40-90<br>Красноярск (391)204-63-61